# **OWNER'S MANUAL** LOOPSTYLER

# **INTERACTIVE POCKET SYNTHESIZER**

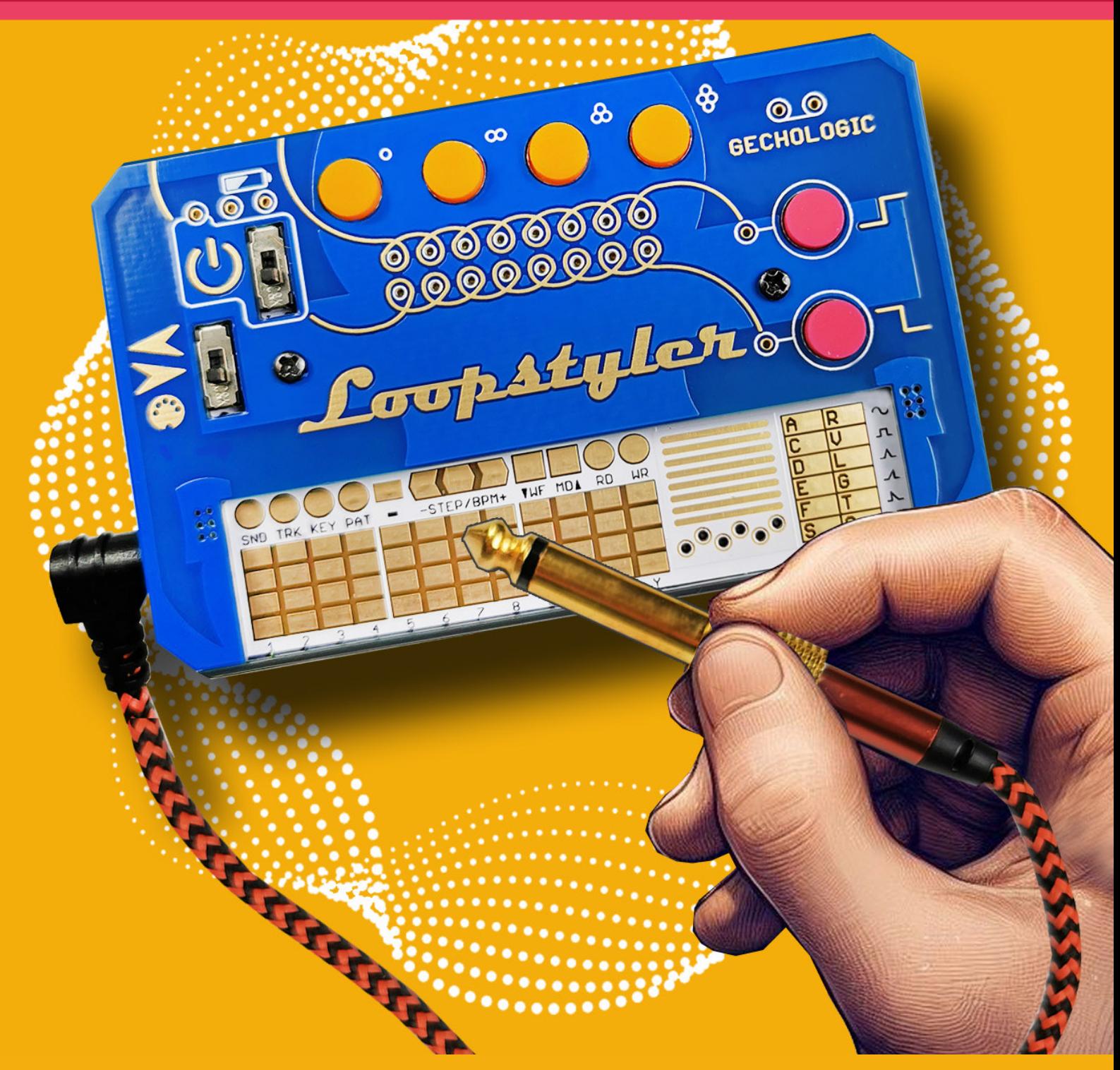

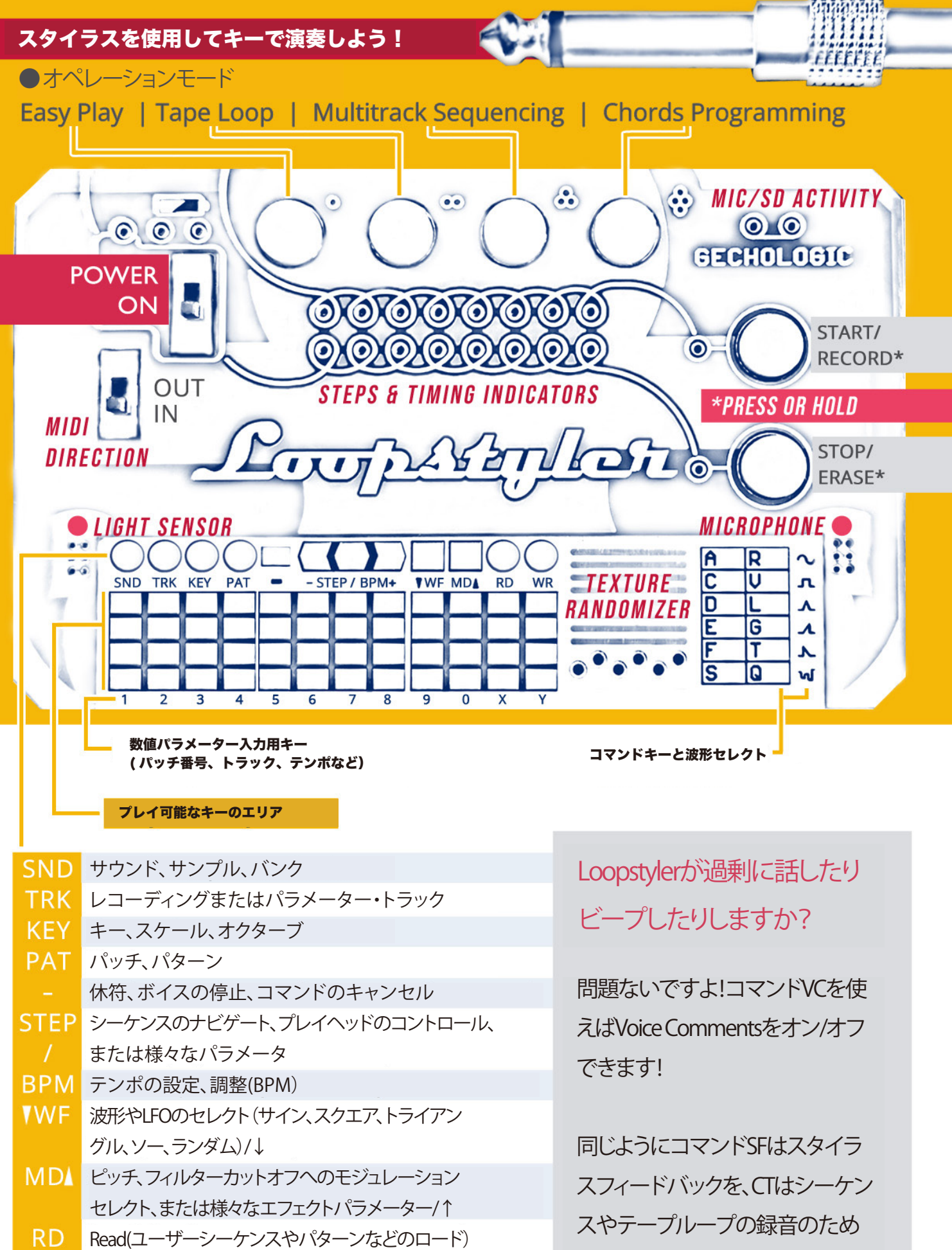

**WR** Write(パッチの保存、または他のユーザーコンテンツ)

のクリックトラックです。

# コネクター端子とメモリーカード

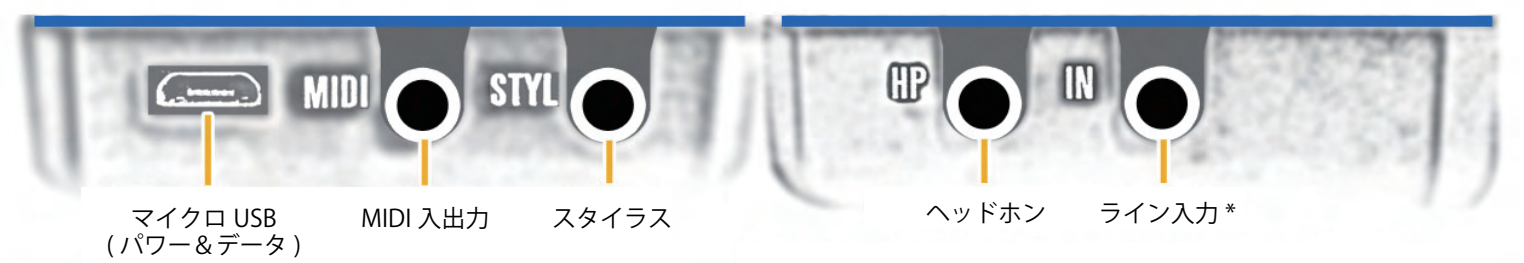

\* コマンド ADC でマイクとライン入力を切り替えできます。 **PC への接続時** 

USB 経由で、Loopstyler の SD カードがディスクドライブとして認識されます。サンプルのアップロードや ダウンロードに便利です。手動で WAV フォーマットの録音を PC/DAW に転送したり、ファームウェアのアッ プデートも可能です。

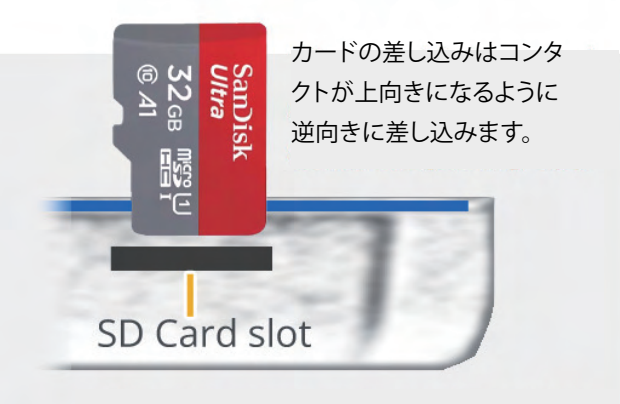

カードスロットはプッシュタイプなので、カードを取り 出す際は軽くプッシュすると、クリック感があり、その 後でカードが抜き出せるようになります。

カードを取り外して PC / カード リーダーに挿入す る必要はほとんどあり ませんが、大量のファイ ルを転送する場合は、この方法が便利で高速な 場合があります。 SD カードには、システムとデータ用の複数のパーティシ ョ ンが含まれています。古いオペレーティング システムで は、Loopstyler の USB ケーブルではなくカード リーダー経 由でカードにアクセスすると 、サンプルやユーザー データ が含まれるパーティションではなく、システ ム パーティシ ョンにしかアクセスできない場合があります。

SD カードを挿入または取り外すときは、次の点に注意してください。ユニットの電源がオフになっていることを確認し、過度な力 を加えないでください。また、機構 内のバネによってカードが飛び出し、後でカードを見つけるのが困難になる可 能性があるので 注意してください。

# 電源のオンとオフ

Loopstyler の内部には Linux を実行する小さなコンピューターがあり、そのOSが起動する までに数秒かかります。また、大型コン ピューターと同様に、その電源をランダ ムに切るのはあまりよくありません。 USB 電源を取り外すときは、データ破損 のリスクを最 小限に抑えるために、電源スイッチを使用し、左上隅の赤い LED が点灯しなくなるまで待ってください。ユニットに内部 Li-Po バッ テリーが取り付け られている場合は、いつでも安全に電源を抜いても問題ありません。システムが 予期せぬ停止に陥ったり応答し なくなったり、電源をオフにしても数秒以内に シャットダウンしない場合は、STOP ボタンを押します。これにより (電源がオフに 設 定されている間) ハード リセットが実行されます。

#### イージープレイモード **EASY PLAY MODE**

このモードは電源投入直後に有効となり、最初のパッチをロードします。スタイ ラスを使用してキーボー ドを演奏して、サウンドを探索できるようになります。

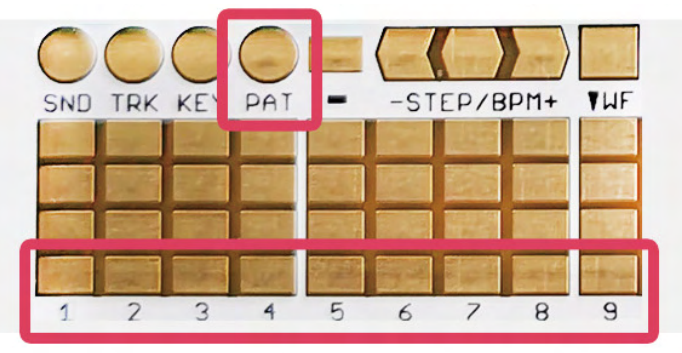

別のパッチを選択するには、PAT キーをク リックしてか ら番号をクリックします。パッチ 10 以降を選択する場 合は、PAT を 2 回クリ ックします。これにより、 Loopstyler は、そ の後 2 桁を認識します。

ボリュームレベルを調整するにはコマンド VL を、それらの キーを順にクリックすることでセレクトします。赤い LED がボリュームメニューに入っていることを表します

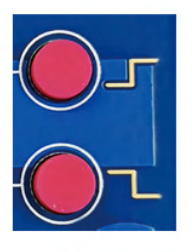

レベルを上下させるには、+/- キー、ま たは START/STOP を短く繰り返し押し ます。完了したら最初の黄色い

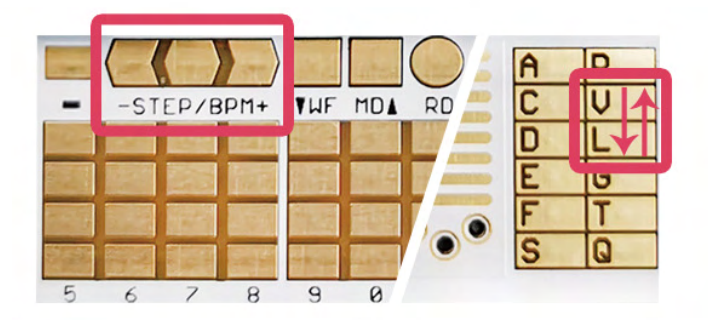

ボタン | シング または REST キー | をクリックしてメニューを出ます。

入力レベルはコマンド LV と同じように機能します。

また、出力レベルと入力レベルはセンターキーで切り替えできます。 センターキー→

または、START/STOP を赤い LED が変化するまで長押しします。出力レベルと入力レベルのコントロール を切り替えることができま す。これらのボタンは HP および IN コネクタの位置に対応しているた め、どれ がどれであるかを簡単に覚えられます。

ディレイはステレオであり、左右のチャンネルに 個別に設定す ることも、一緒にリンクすることもできます。コマンド DL から 開始 し、- / + を使用して左 / 右チャンネルを選択、またはセン ターキーはリンクされたディレイコントロールです。

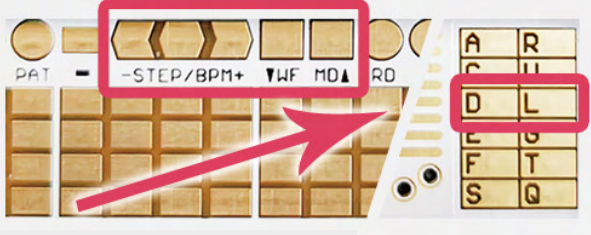

次に、プレイエリア内の任意のキーをクリックして、左下のコーナーから右上のコー ナーま で増加する値をセットします。完了したら、「REST」キーをクリックします。 ■ ←REST KEY

エフェクトの強さを制御するには、上矢印 (MD キー ) をクリックし、プレイ可能エリ アのキーを使用してレベル を調整します。下矢印 (WF キー ) はディレイエフェ クトを完全にオフにします。 ディレイをオフまたはオンに再度 切り替えるには、DL コマンドを呼び出す代わりに、 コマンド DD ( ディレイ無効 ) および DE ( ディレイ有効 ) を使 用するだけです。

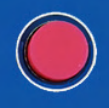

ここでも、音量コントロールと同様の方法でボタンを使用できま す。START/STOP を長押しすると、 タイミング ( 左右はリンク ) と強度コントロールの間でセレクトされ、短く押すと値を上下に調整 できます。

# イージープレイモードの他のファンクション

Additional functions available in the Easy Play mode

EUCLIDEAN RHYTHMS は非常に興味深いパターン ジェネレーターで、ドラ ム、サウンド エフェ クト、ファストディケイのベース サウンドなどのパーカッシブなサン プルに最適です。これを 呼び出すには、適切なパッチをロードし、コマンドで ED を入力します。青色の LED ライトは パターンでア クティブなトラックの数を示します。 START を使用して再生を開始します。

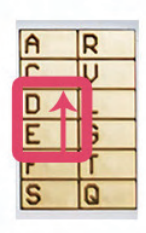

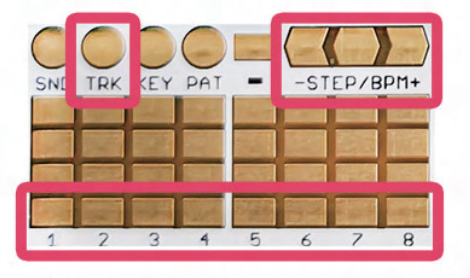

黄色の LED ライトはトラック イベントの発生を示します。 トラックの量 を 1 ずつ変更するには、TRK キーと +/- を 使用するか、数値を直接設定 します。 例)TRK6。再生を停 止するには STOP ボタンを使用し、このジェ ネレーター を終了するには QT ( 終了 ) コマンドを使用します。

サンプルをトラックに割り当てるには、SND キーを 使用し、プレイ可 能エリアからキーをクリックします。 サンプルを割り当てるトラックを 選択するには、-/+ キーを使用します。対応する青色の LED ライトが点 滅し続け、作業中のトラックを示します。

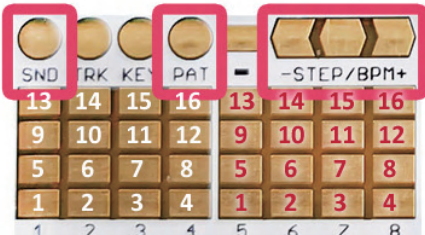

同様に、PAT キーを使用してタイミングを設定できます。青色 LED ライトがパルス から点滅にどのように変 化するかに注目してください。 4x4 キーの最初のグルー プ ( 上の白い数字で強調表示 ) のキーをクリックして トラック内のイベントの量を設定 し、2 番目のグループのキー ( 赤い数字 ) でトラックの長さを設定します。

たとえば、3:7 ビートのリズムを定義するには、3 をクリックしてから 7 をクリックします。長 さやヒット数が異な るトラックを組み合わせることで、驚くほど興味深いリズムを作成することができ ます。また、サンプルとタイミン グをすばやく切り替えるには、センターキーを使用します。

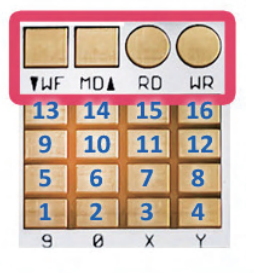

タイミングとサンプルをランダム化するには、WF キーと MD キーを使用してください。これは 興味深い組み合わせを見つける簡単な方法かもしれません。保存する価値のあるパターンを見つ けたら、それを 3 番目のグ ループの 16 個のキーのいずれかに永久に保存します。WR をクリック してから 目的のキーをクリックします。パターンをロードするには、RD を使用する必要 はなく、 16 個のキーのいずれかをクリックするだけです。

#### ユークリッド リズム ジェネレーターの実行中に、

多くのエフェクト コマンドを使用できます。

DD/DE を使用してディレ イを制御し、RV を使用してリバーブを使用したり、SR ( サンプル リバース ) を使用してすべ てのアクティブなサンプ ルを反転したりできます。 SR コマンドを繰り返し適用すると、パターンを切り替えたりサン プルをトラックに割り当てたりして、順方向サンプルと逆方向サンプルが結合されるため、特に興味深い結果が得られ ます。 これは、マイクまたはライン入力経由で録音されたサンプルでもうまく機能します。次の ページの詳細ガイドを 確認してください。また、他と同様に、RS (スタート / ストップ)お よび RR ( リスタート ) コマンドを使用して、セッショ ンを WAV ファイルに記録できます。

#### テンポを調整するには、 -/+ キーを使用します

 (5 BPM ごとに、センター キーは 120 BPM にリセットされ ます )。コマンド TEnnn は BPM を直接設定します ( 例 : TE080 ま たは TE240) ( 範囲は 15 ~ 480 BPM です。

# 新しいサンプルの録音。 **RECORDING NEW SAMPLES**

プリロードされたサンプルに加えて、マイクまたはライン入力を介して新 しい サンプルを録音できます。この機能は、Easy Play モード ( 最初の黄 色のボタン を長押しするとアクセス可能 ) で利用できます。 START ボタンを長押しすると 録音が開始されます。右上隅の赤 いライトはマイクのアクティビティを示しま す。録音を停止するには、 STOP ボタンを使用するか、バッファがいっぱいに なるまで待ちます。

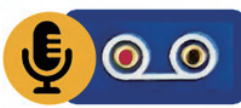

San<mark>Disk</mark><br>Ultra

**⑩ A1** 

32GB mgg U

黄色の LED ライトは信号レベルを示し、青色の LED は経過時 間を示し ます。サンプルをキャプチャするためのメモリは 16 秒あり、これを繰 り返し行うことができます。

# ${\color{blue}\sigma}$   ${\color{blue}\sigma}$   ${\color{blue}\sigma}$   ${\color{blue}\sigma}$   ${\color{blue}\sigma}$   ${\color{blue}\sigma}$   ${\color{blue}\sigma}$  $00000000$

入力ソース ( マイクとライン入力 ) を選択するには、マイクには AD1 コマンドを、ライン入力には AD2 コマン ドを使用します。または、コマンド ADC を使用して一方から他方に切り替えることもできます。

その後、録音が分析され、無音ビットごとに個別のサンプルに分割され、 その中にいくつの異なる音が見つかっ たかが音声で通知されます。サンプル はキーに割り当てられます。サンプルが 4 つ以下の場合、それらは行に 割り当てられ、半音階で再生されます。行よりも多くのサンプルがある場合、 一部は個々のキーに割り当てられ、 録音されたものと同じピッチで再生さ れます。コマンド LE ( レイアウト編集 ) および SE ( サンプル編集 ) を使 用 して、後ですべてを再配置できます。

録音されたサンプルは「rec/capture」ディレクトリに保存されるため、削除するま でサウンドは保存されます。 SD カードに十分な空き容量が残っているかどうかを 時々確認することを忘れないでください。

# SD カードへの録音

SD カードへプレイのすべてを記録できます。 RS (録音開始 / 停止)のコマンドを使用します。右上隅の黄色の LED ライトが点灯して SD カードの記録アクティビティを表します。コマンド RR を使用して録音を再開でき ます。 進行中のファイルを閉じて、新しいファイルを開始します。録音された WAV ファイルは Loopstyler の ドライブの「rec/session」ディレクトリに保管されます。

# リアルタイムクロック

Loopstyler には内部のクロックがあります。維持するには Li-Po セルを取り付ける必要があります ただしバッ テリーがなくても、ユニットが作動している間、 電源が入っていればクロックは動きます。録音された WAV ファイルの名前には日付と時刻が使用されます。

#### NOT SURE WHAT IS GOING ON?

コマンド QQ は、現在どこにいるのか、そして現在の設定が何であるかを説明します。ま た、キーやコマンド の前に Q を 1 つ入れて、それが何をするかを聞いてみてください。

# MIDI インターフェースの使用 **USING THE MIDI INTERFACE**

Loopstyler は外部 MIDI キーボードから制御したり、ノートを他のデ バイスに送信した りできます。 3.5mm TRS コネクタとスライドス イッチを備えた双方向 の MIDI インター フェイスを備えており、スイッチは上方向が OUT、下方向が IN です。 MIDI IN アクティ ビティを示す青色の LED ライトもあり、コネクタのある側から ユニットを見ると最も よく見えます。

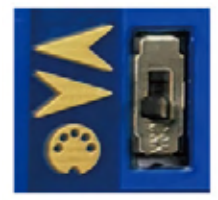

各ユニットには 3.5mm - DIN5 アダプターが付属しているため、他のさまざまな楽器と 接続できます。 Loopstyler は現在 USB HOST モードでは動作しないため、USB 経由 でコントローラーを接続することはできません。

MIDI OUT モードでは、Loopstyler はスタイラスによってトリガーされたノート、またはシーケンサ ー、アルペジエー ター、ユークリッド リズムなどによって演奏されたノートを送信するだけです。

MIDI IN モードでは、すべての MIDI チャンネルを聴きます。各チャンネルは特 定のサウンド エンジンを制御します。 Loopstyler で現在どのパッチやシーケン スが実行されているかに関係なく、いつでも同時にプレイできます。もち ろ ん、MIDI コントローラーを使用してシーケンスをプログラムすることも可能です。

低い方の MIDI チャンネルはシンセサイザーのサウンド エンジンに割り当てられ、高い方の MIDI チャンネルは直近 にロードされたパッチのサンプルをプレイするためのものです ( キーに割り当てられていないパッチを含む ) 。 2 つ の動作モードがあり、コマンドで切り替えて使用できます。 ECC (External Control Chromatic) では各サンプルは 1 つ の MIDI チャンネルを占有し半音階で演奏できます。これはピッチが決まっているサンプルに便利です。 ECS (External Control Samples) は、単一の MIDI チャンネルのキー ごとに 1 つのサンプルを割り当てます。これはドラム やパーカッション、サウンド エフェクトに最適です。

# 入力の調整

入力の調整 コマンド LV で入力レベルを調整するときに、コマンド LSTR (Listen Through) を使用してマイクまたはラ イン入力からの信号を聞くと便利な場合 があります。通常のサウンド処理に戻すには、QT (Quit) を使用します。

\*一度使用すると、コマンド QT は LSTR モードからのみ終了し、LV モードからは終了しないことに注意してください。

#### 日時の設定

日付と時刻を設定する 時計を手動で設定するには、コマンド SD ( 日付の設定 ) と ST ( 時間の設定 ) の後に、そ れぞ れ 6 つまたは 4 つの数字を続けて使用します : SDddmmyy / SThhmm。 たとえば、2024 年 1 月 27 日、13:37 に設定 するには、コマンド SD270124 ST1337 を入力します。

Loopstyler は PC に接続されるたびに現在の日付と時刻を把握しようとします。

# ファクトリー・リセット

何か問題が発生した場合は、FRST コマンドを使用してすべての設定をリセットしてくださ い。ユーザーが作成した データ ( パッチ、シーケンス、レコーディング ) は消去されません。

#### モード 2 ~ 4 の説明について

テープループ、マルチトラック・シーケンス、コードプログラミングの手順 ( デモンストレー ション ビデオを含む ) は、メーカー Web サイト LOOPSTYLER.COM/MANUAL で公開されて います。

#### ファームウェアのアップデート

1) 付属の USB ケーブルを使用して Loopstyler を PC に接続します。

2) 新しいディスクドライブが表示されます。download\_updates.html ファイルを開きます。

3) 「Download updates here」のリンクをクリックします。

4) オンラインの指示に従います

USB ケーブルを使用する代わりに、SD カードを取り外してコンピュータのカ ード リーダーに挿入 し、ステップ 2 に進むことができます。SD カードを安全 に取り外す方法については、このマニュ アルの 3 ページを参照してください。

We're here to help!

Contact us via PHONICBLOOM.COM Email us at info@phonicbloom.com

Follow us on Instagram: @phonicbloom @gechologic

Find demos and tutorials at: LOOPSTYLER.COM/DEMOS